# **PRODUIRE DU SVG POUR LE WEB**

**SEPT. 2018**

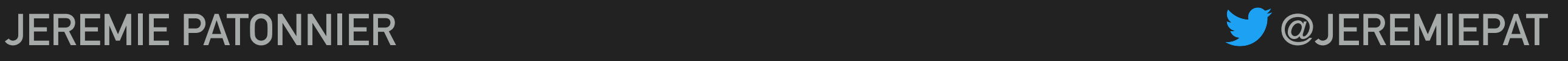

# UN PEU D'HISTOIRE

# **IL ÉTAIT UNE FOIS… LES SPÉCIFICATIONS**

#### ▸ 2001: SVG 1.0

*<https://www.w3.org/TR/SVG10/>*

▸ 2008: SVG Tiny 1.2 *<https://www.w3.org/TR/SVGTiny12/>*

▸ 2011: SVG 1.1 *<https://www.w3.org/TR/SVG11/>*

#### ▸ *Travail en cours*:

- ▸ SVG 2.0 *<https://www.w3.org/TR/SVG2/>*
- ▸ SVG AAM *<https://www.w3.org/TR/svg-aam-1.0/>*
- ▸ SVG 2.1 <https://svgwg.org/svg-next/>
- ▸ SVG Animations 2 [https://svgwg.org/specs/](https://svgwg.org/specs/animations/) [animations/](https://svgwg.org/specs/animations/)
- ▸ SVG Streaming <https://svgwg.org/specs/streaming/>

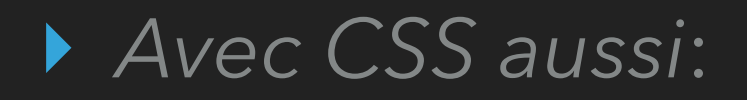

- ▸ CSS Transforms Module Level 1 <https://www.w3.org/TR/css-transforms-1/>
- ▸ CSS Masking Module Level 1 <https://www.w3.org/TR/css-masking-1/>
- ▶ Filter Effects Module Level 1 <https://www.w3.org/TR/filter-effects-1/>

# **IL ÉTAIT UNE FOIS… LES IMPLÉMENTATIONS**

- ▸ 2005 (Avril): Opera 8.0
- ▸ 2005 (Novembre): Firefox 1.5
- ▸ 2008 (Mars): Safari 3.1
- ▸ 2008 (Décembre): Chrome 1.0
- ▸ 2011 (Mars): Internet Explorer 9.0

# ET SINON, EN VRAI?

#### ET SINON, EN VRAI ?

## UN PETIT EXAMPLE POUR LA ROUTE

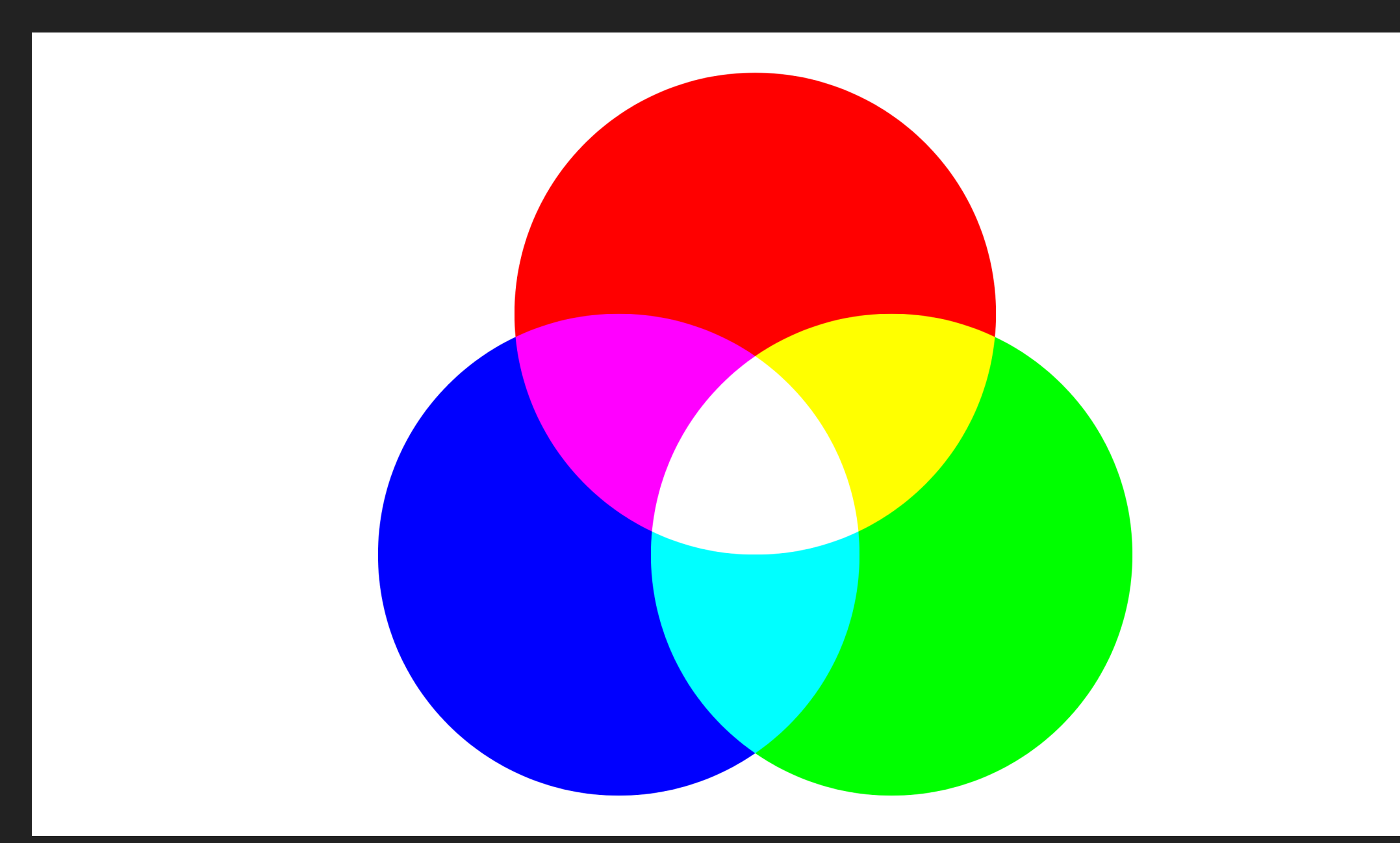

# **LES LOGICIELS DE DESSINS VECTORIEL**

### ▸ Adobe Illustrator (Win, Mac) €€

*<https://www.adobe.com/fr/products/illustrator.html>*

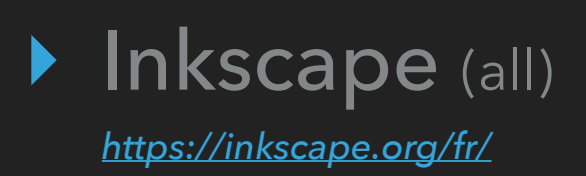

#### ▸ Sketch (Mac) €

*<https://www.sketchapp.com/>*

#### ▸ Corel Draw (Win) €€€

*<https://www.coreldraw.com/fr/product/logiciel-de-dessin/>*

#### ▸ *Et bien d'autres*:

- ▸ Online: Vectr *<https://vectr.com>*, Gravit *<https://gravit.io/>*
- ▸ Plugin: Blender [https://docs.blender.org/manual/fr/dev/render/freestyle/export\\_svg.html](https://docs.blender.org/manual/fr/dev/render/freestyle/export_svg.html)
- ▸ [etc.](https://www.google.com/search?q=vector+graphic+software)

# **DES RÉSULTATS… VARIABLES**

### ▶ [La version](#page-8-0) <mark>۞</mark>

*Mauvaise stratégie et mauvais éditeur*

### ◆ [La version](#page-9-0) <sup>●</sup>

*Mauvaise stratégie mais bon éditeur*

▶ La version

*Bonne stratégie et bon éditeur*

### La version

*La bonne stratégie à la main*

#### <span id="page-8-0"></span>**ET SINON, EN VRAI ?**

## **LA VERSION SOP**

#### <?xml version="1.0" encoding="UTF-8" standalone="no"?>

<!DOCTYPE svg PUBLIC "-//W3C//DTD SVG 1.1//EN" "http://www.w3.org/Graphics/SVG/1.1/DTD/svg11.dtd">

**<svg** version="1.1" xmlns="http://www.w3.org/2000/svg" xmlns:xlink="http://www.w3.org/1999/xlink" preserveAspectRatio="xMidYMid meet" viewBox="0 0 100 100" width="100" height="100"**><defs><path** d="M82.85 43.35L13.15 42.51L14.1 41.7L15.08 40.94L16.1 40.21L17.15 39.53L18.22 38.89L19.33 38.29L20.14 37.89L20.26 38.96L20.46 40.24L20.46 40.24L20.71 41.51Z" id="dLGxoMeyo"**></path><path** d="M35.65 35.12L36.96 40.94L51.89 41.71Z" id="a68OjMHDq"**></path></defs><g><g><g><use** xlink:href="#h1s2atQ3C0" opacity="1" fill="#00ff00" fill-opacity="1"**></use></g><g><use** xlink:href="#a6h1GViZw" opacity="1" fill="#ff0000" fillopacity="1"**></use></g><g><use** xlink:href="#dLGxoMeyo" opacity="1" fill="#0000ff" fill-opacity="1"**></use></g><g><use** xlink:href="#b1Gcji3je2" opacity="1" fill="#ff00ff" fill-opacity="1"**></use></g><g><use** xlink:href="#a39NuchPlu" opacity="1" fill="#ffff00" fill-opacity="1"**></use></g><g><use** xlink:href="#c5d1MGCoT" opacity="1" fill="#00ffff" fill-opacity="1"**></use></g><g><use** xlink:href="#a68OjMHDq" opacity="1" fill="#ffffff" fill-opacity="1"**></use></g></g></g></svg>**

<span id="page-9-0"></span>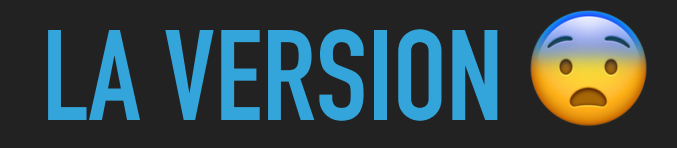

#### <?xml version="1.0" encoding="utf-8"?>

```
<!-- Generator: Adobe Illustrator 22.1.0, SVG Export Plug-In . SVG Version: 6.00 Build 0) -->
<svg version="1.1" id="Calque_1" xmlns="http://www.w3.org/2000/svg" xmlns:xlink="http://www.w3.org/1999/xlink" x="0px"
y="0px"
      viewBox="0 0 100 100" style="enable-background:new 0 0 100 100;" xml:space="preserve">
<style type="text/css">
     .st0{fill:#FF0000;}
     .st1{fill:#00FF00;}
```
 $.$ st2{fill:#FFFF00;} .st3{fill:#0000FF;}  $.$ st4{fill:#FF00FF;}  $.$ st5{fill:#00FFFF;} .st6{fill:#FFFFFF;}

#### **</style>**

**<path** class="st0"

```
d="M50,40.3C54.8,37,60.7,35,67,35c4.6,0,9,1,12.9,2.9c0.1-1,0.1-1.9,0.1-2.9C80,18.4,66.6,5,50,5S20,18.4,20,35
```

```
<path class="st1" d="M79.9,37.9c-1,10.7-7.7,19.8-17,24.2c0.1,1,0.1,1.9,0.1,2.9c0,10.3-5.1,19.3-13,24.7C54.8,93,60.7,95,67,95
     c16.6,0,30-13.4,30-30C97,53,90,42.7,79.9,37.9z"/>
```
**<path** class="st2"

```
d="M50,40.3c7.1,4.9,12,12.8,12.9,21.8c9.3-4.4,16-13.5,17-24.2C76,36,71.6,35,67,35C60.7,35,54.8,37,50,40.3z"/>
<path class="st3" d="M37,65c0-1,0.1-1.9,0.1-2.9c-9.3-4.4-16-13.5-17-24.2C10,42.7,3,53,3,65c0,16.6,13.4,30,30,30
```
**<path** class="st4" d="M37.1,62.1C38,53.1,42.9,45.2,50,40.3C45.2,37,39.3,35,33,35c-4.6,0-9,1-12.9,2.9

**<path** class="st5"

```
d="M63,65c0-1-0.1-1.9-0.1-2.9C59,64,54.6,65,50,65s-9-1-12.9-2.9C37.1,63.1,37,64,37,65c0,10.3,5.1,19.3,13,24.7
```

```
<path class="st6" d="M50,40.3c-7.1,4.9-12,12.8-12.9,21.8C41,64,45.4,65,50,65s9-1,12.9-2.9C62,53.1,57.1,45.2,50,40.3z"/>
</svg>
```
### <span id="page-10-0"></span>**LA VERSION**

```
<?xml version="1.0" encoding="UTF-8"?>
<svg width="100px" height="100px" viewBox="0 0 100 100" version="1.1" xmlns="http://www.w3.org/2000/svg"
xmlns:xlink="http://www.w3.org/1999/xlink">
     <!-- Generator: Sketch 51.3 (57544) - http://www.bohemiancoding.com/sketch -->
     <title>circles-smart</title>
     <desc>Created with Sketch.</desc>
     <defs></defs>
    <g id="circles-smart" stroke="none" stroke-width="1" fill="none" fill-rule="evenodd">
         <circle id="red" fill="#FF0000" style="mix-blend-mode: screen;" cx="50" cy="36" r="30"></circle>
         <circle id="green" fill="#00FF00" style="mix-blend-mode: screen;" cx="67" cy="65" r="30"></circle>
         <circle id="blue" fill="#0000FF" style="mix-blend-mode: screen;" cx="33" cy="65" r="30"></circle>
    \langle \rangle q
</svg>
```
## <span id="page-11-0"></span>**LA VERSION**

**<svg** xmlns="http://www.w3.org/2000/svg" viewBox="0 0 100 100"**>**

```
 <style>
   circle {
     mix-blend-mode: screen;
   }
   </style>
   <circle cx="50" cy="35" r="30" fill="hsl( 0,100%,50%)" />
   <circle cx="67" cy="65" r="30" fill="hsl(120,100%,50%)" />
   <circle cx="33" cy="65" r="30" fill="hsl(240,100%,50%)" />
</svg>
```
Pro tip: [Calcul des vertex des polygones réguliers](https://www.mathopenref.com/coordpolycalc.html)

# C'EST L'HEURE DU MÉNAGE!

# **LE SEUL ET L'UNIQUE: SVGO**

▸ <https://github.com/svg/svgo> [https://jakearchibald.github.io/svgomg](https://jakearchibald.github.io/svgomg/)

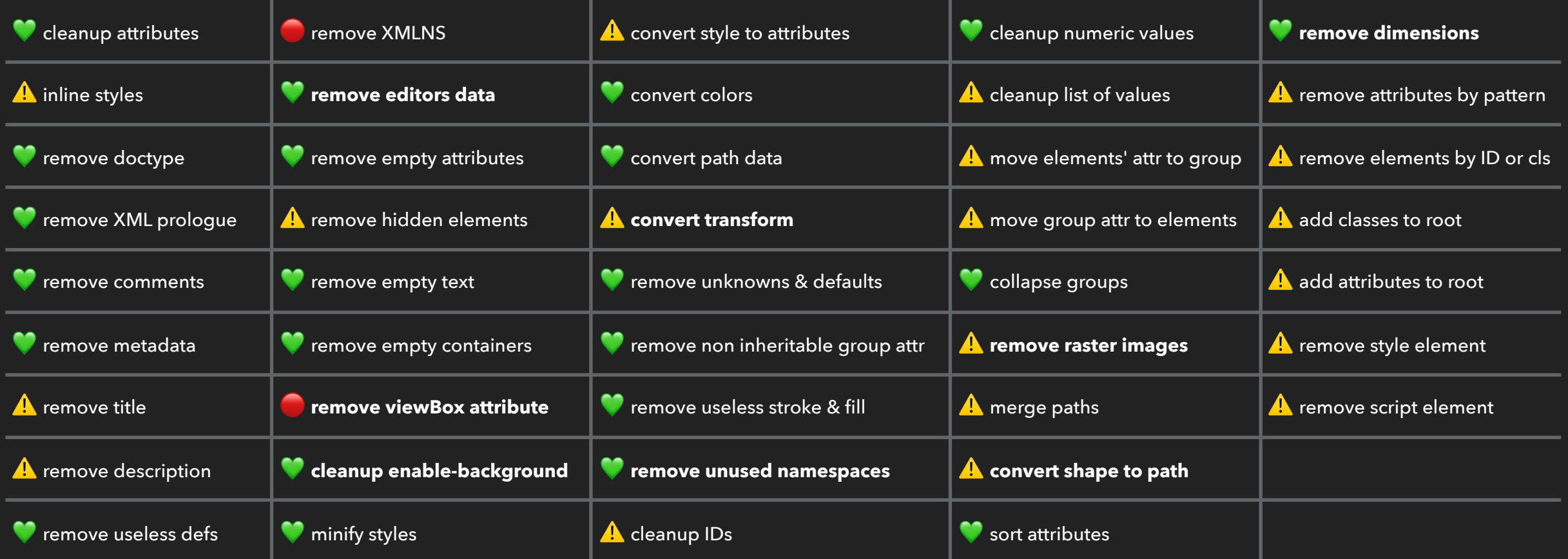

# **DES RÉSULTATS CONCRETS**

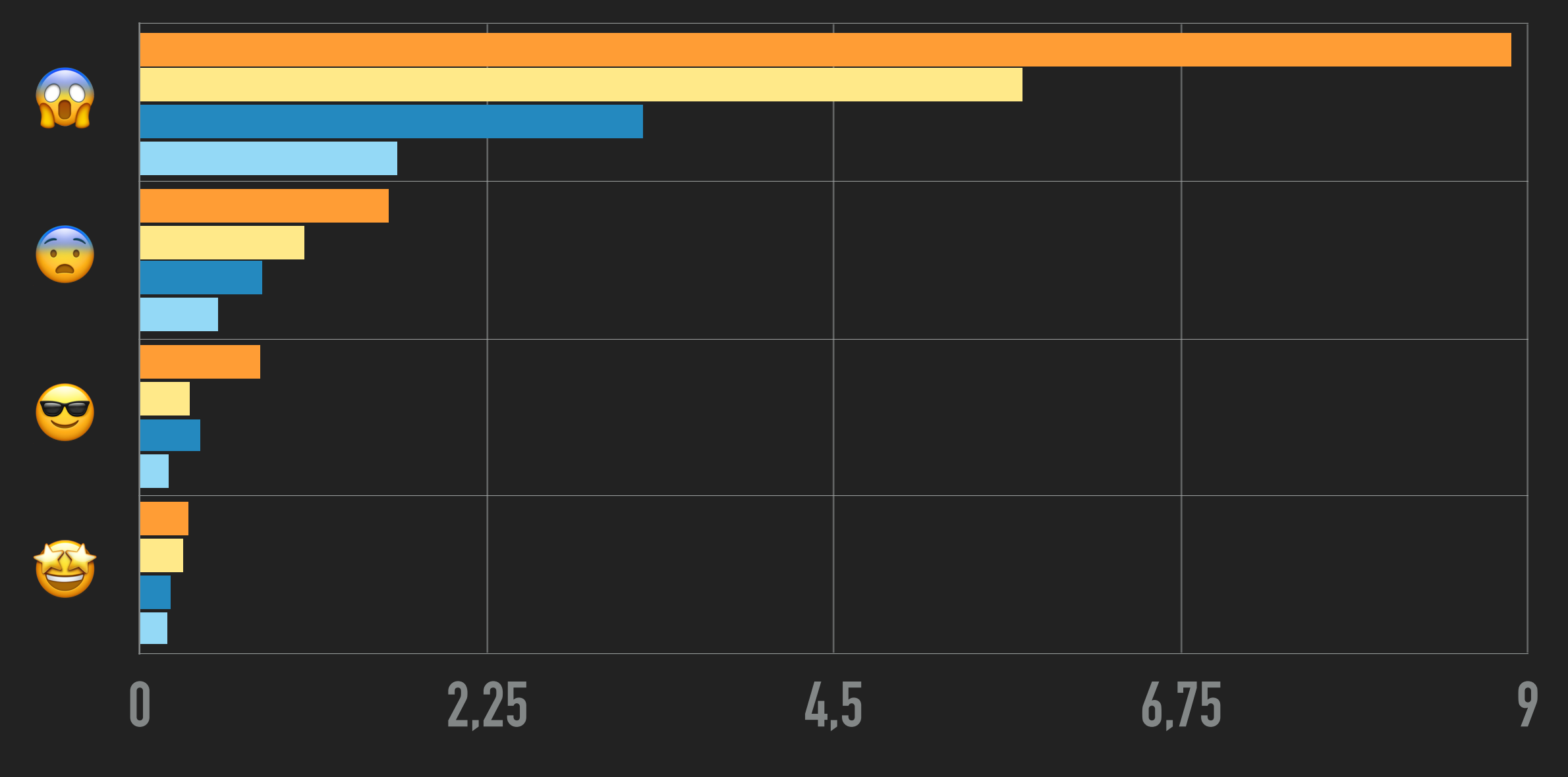

*Poids du fichier (Ko)*

# **LA MAGIE DU WEB**

## **JAVASCRIPT** ❤ **SVG**

- ▸ Bibliothèques génériques:
	- ▶ SVGJS http://svgjs.com/
	- ▶ Snap.svg <http://snapsvg.io/>
	- ▸ Bonsai <https://bonsaijs.org/>
- ▸ Visualisation de données:
	- ▸ [D3.js](https://d3js.org/)
	- ▶ Graph: [Chartist,](https://gionkunz.github.io/chartist-js/) [Contour,](http://forio.com/contour/) [Highcharts,](https://www.highcharts.com/products/highcharts/) [Plotly,](https://plot.ly/javascript/) [uvChart](http://imaginea.github.io/uvCharts), [etc.](https://duckduckgo.com/?q=svg+chart+library)
- ▶ Effets spéciaux
	- ▶ Morphing effects: **SVG Morpheus**
	- ▶ Drawing effects: Vivus
	- ▶ Progress Bars: ProgressbarJS

# **ET ENCORE D'AUTRE OUTILS**

- ▸ Icônes, icônes, icônes
	- ▶ Générateur de fontes: [Fontello,](http://fontello.com/) [Glyphter,](https://glyphter.com/) [Icomoon,](https://icomoon.io/) etc.
	- ▶ Près à l'emploi: [Icofont,](https://icofont.com) [The Noun Project,](https://thenounproject.com/) etc.
- Bitmap vs. Vecteur
	- ▸ Bitmap to SVG:
		- ▸ <https://vectormagic.com/>
	- ▶ SVG to Bitmap:
		- ▸ <https://wiki.gnome.org/Projects/LibRsvg>
		- ▸ <http://sharp.pixelplumbing.com/en/stable/>

# **CONCLUSION**

- ▸ Prendre le temps de bien choisir ses outils
- ▸ Pratiquer le SVG « à la vanille » encore et encore
- ▸ SVG c'est du web, il faut utiliser tout ce qu'offre le web

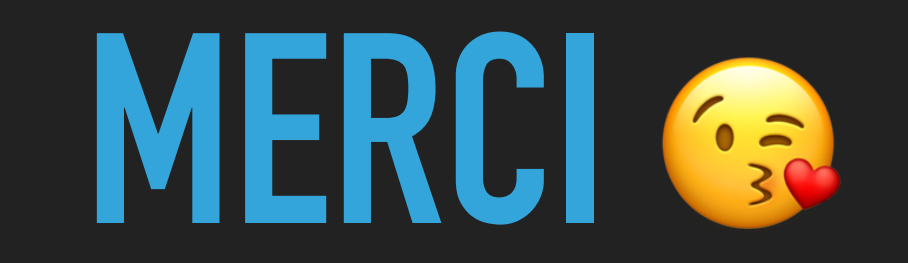